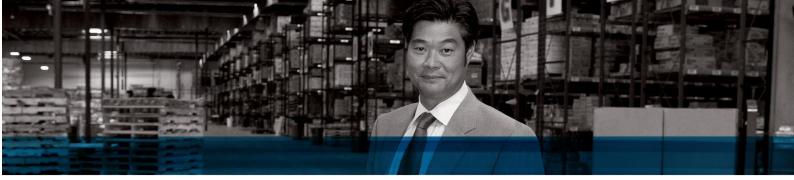

# Microsoft Dynamics NAV 2009

# Performance Guide

April 2009

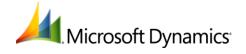

| DISCLAIMER                                                                                                    | 3           |
|----------------------------------------------------------------------------------------------------|-------------|
| INTRODUCTION                                                                                                    | 3           |
| PERFORMANCE MEASUREMENT  TESTS                                                                                                    | 34445       |
| SETUP 1: THREE TIERS WITH NO SHARED HARDWARE  SETUP 2: THREE TIERS WITH SHARED HARDWARE  SETUP 3: CLIENT AND COMPONENT SINGLE USER TESTS | 7<br>7<br>8 |
| MEASURED RESULTS  COMPONENT TESTS  APPLICATION TESTS  HYPER-V                                                                            | 13<br>13    |
| NETWORK LATENCY AND BANDWIDTH REQUIREMENTS  TEST AND METHODOLOGY DESCRIPTION                                                             | 21<br>21    |
| APPENDIX A: APPLICATION SCENARIOS                                                                                                    | 26          |
| APPENDIX B: CLIENT SCENARIOS                                                                                                    | 28          |
| APPENDIX C: COMPONENT SCENARIOS                                                                                                    | 30          |
| APPENDIX D: TEST DATABASE                                                                                                    | 31          |
| APPENDIX E: PERFORMANCE COUNTERS (SCALABILITY TESTS)                                                                                     | 37          |
| APPENDIX F: PERFORMANCE COUNTERS (CLIENT TESTS)                                                                                          | 39          |

# **DISCLAIMER**

The performance tests and ratings that are specified in this white paper were measured using specific computer systems and components and reflect the performance of Microsoft® software as measured by those tests. These benchmark results were performed in a controlled lab environment running Microsoft Dynamics® NAV 2009 software, without any other applications running during the execution of the benchmark testing. The benchmark was executed on optimized hardware using Microsoft Dynamics NAV 2009 without reporting activity during execution. The results in this benchmark apply only for the listed hardware, generally available versions of Microsoft Dynamics NAV 2009, transaction mix, data composition, and indexes. Differences in system hardware or software design or configuration will cause the performance results to vary depending on the degree, invasiveness, and quality of change.

# INTRODUCTION

This document discusses how performance is tested in Microsoft Dynamics NAV and gives guidance to the hardware that is used, how it is configured, and what different configurations are used in the performance lab. It also discusses the performance that was observed on all the tested configurations.

This paper does not include any high-availability scenarios. The possibilities with the current version of Microsoft Dynamics NAV Server are limited to having several computers running Microsoft Dynamics NAV Server and prepopulating the URLHistory string on clients to contain all possible servers to which clients can connect. This does not allow the client to automatically reconnect upon failure but does assist the end user in finding additional computers running Microsoft Dynamics NAV Server to which she can connect. Microsoft Dynamics NAV Server does not limit the high-availability features in Microsoft SQL Server® that can be used to provide high availability for the data tier. For more information, see <a href="http://technet.microsoft.com/en-us/magazine/2007.03.highavailability.aspx">http://technet.microsoft.com/en-us/magazine/2007.03.highavailability.aspx</a>.

# PERFORMANCE MEASUREMENT

In Microsoft Dynamics NAV, performance is determined by measuring responsiveness with different tests, configurations, and Hyper-V virtualization options. The same database is used for all tests.

# **TESTS**

The following tests are used to measure performance:

# Application

An application test uses the Microsoft Dynamics NAV Application Benchmark Toolkit to measure performance of common application operations in a multiuser environment. There are 26 different test scenarios that are executed randomly from a configurable number of concurrent users. These scenarios run for four hours and measure the performance for three hours. They start 30 minutes into the execution and end 30 minutes before the end of the execution. For details, see <a href="Appendix A.">Appendix A.</a>. These tests were carried out in different environments. For details, see <a href="Multiuser Tests for Application Scenarios">Multiuser Tests for Application Scenarios</a>.

#### Client UI

A client user interface (UI) test measures the performance of the client when it is isolated from the application. There are 26 different test scenarios for the UI of the RoleTailored client. These tests are run in single-user and multiuser environments to enable the performance of the UI and the target test client with a given number of users to exercise the server code. To simulate client performance running on a server under load, these tests were also performed while the application tests were running. Each test is executed once for cold scenarios and five times for warm scenarios, where average measurements between runs two through five provide the number for the given scenario. For details, see <a href="https://example.com/Appendix B">Appendix B</a>.

#### Component

A component test tests a specific system component, such as Web services and reporting. These tests are also single-user tests, which means that the scenarios are run by one client at a time. For details, see Appendix C.

The following section describes the different hardware configurations that are tested. For all configurations, performance is defined as acceptable for the combination of hardware and the number of users connected to the system. The client tests all abide to general goals for responsiveness of UI that were defined by the Microsoft Dynamics NAV user experience team.

# **CONFIGURATIONS**

#### CLIENT UI

Tests were performed in the following configurations to show server response under a heavy load:

- One RoleTailored client that was connected to the computer running Microsoft Dynamics NAV Server.
- Forty concurrent users that were running the 26 application scenarios on the computer running Microsoft Dynamics NAV Server. This test shows the responsiveness of the RoleTailored client when the server is running under a heavy load.

In both configurations, the server is connected to a 50-GB database.

# COMPONENT

Reporting tests were performed as a single user from within the UI of the RoleTailored client. Web services tests are performed with a .NET component that connects to a page-based Web service and performs a single operation.

# **APPLICATION**

Tests were performed in the following configurations:

- One computer running Microsoft Dynamics NAV Server and SQL Server. The server was connected to a 50-GB database, and 40 concurrent users were running the 26 application scenarios.
- Two computers that were each running Microsoft Dynamics NAV Server and one computer with a
  database server. The servers were connected to a 50-GB database, and 25 and 50 concurrent
  users on each server were running the 26 application scenarios.

For details, see Appendix A.

# HYPER-V VIRTUALIZATION

• The Hyper-V tests were performed with the Application Benchmark Toolkit as described in the application test section. The difference is that for Hyper-V tests, these same tests were performed multiple times with different hardware configurations. For details, see <a href="Hyper-V Virtualization">Hyper-V Virtualization</a>.

# **DATABASE**

The database that is used for all tests is a large version of the demonstration database that you can install from the product media with the W1 version of Microsoft Dynamics NAV. The database that is used in its initial state is identical across all tests. The database was created using the Application Benchmark Toolkit, which ran for several days to generate entries. For more information about the tables and sizes, see Appendix D.

# SUMMARY

These tests enable the Microsoft Dynamics NAV team to track performance of the product across multiple daily builds on a set of tests that exercise the platform. The tests do not cover specific scenarios, such as production planning, manufacturing, or other verticals. The test platform does allow for testing these scenarios.

# HARDWARE CONFIGURATIONS

# MULTIUSER TESTS FOR APPLICATION SCENARIOS

For application scenarios, two different hardware setup configurations were tested.

The first setup was a three-tier setup where each tier resided on its own computer. Two identical middle tiers ran with an equal amount of users connecting to the same database tier. In this configuration, each middle tier had 50 concurrent users.

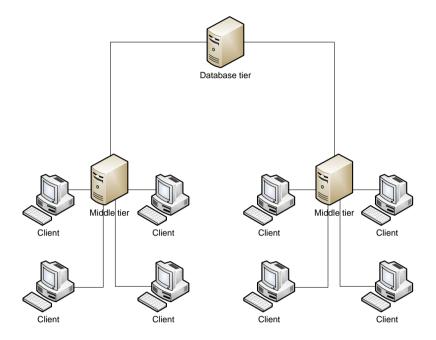

Figure 1 Multiuser tests with three-tier setup on separate computers

The second setup was a three-tier setup, where the middle tier and database tier resided on a single computer. In this setup, the server had 50 concurrent users.

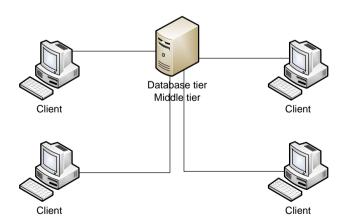

Figure 2 Multiuser tests with three-tier setup and middle tier and database tier on the same computer

The following section describes the hardware for the setup configurations.

# SETUP 1: THREE TIERS WITH NO SHARED HARDWARE

#### **Database Server**

HP Proliant DL380 G5

#### **Hardware**

- Intel® Xeon® E5335 Quad Core Processor 2 GHz
- 8 MB (2 x 4 MB) Level 2 cache
- 8 GB RAM
- HP Smart Array P400/256 MB Controller (RAID 0/1/1+0/5)
  - System drive Raid 1+0
  - Temp Drive Raid 0
- External Rack Storage P800
  - DB log drive Raid 1+0
  - DB data drive Raid 1+0

#### **Software**

- Installed with Microsoft Windows 2003 Server Enterprise x86 SP2 R2 and various server tools
- Microsoft SQL Server 2005 SP2 installed on system drive
- · Fully patched with security updates
- WinZip 8.1

### Middle-Tier Servers

• FujitsuSiemens Esprimo E5915

#### **Hardware**

- Intel Core 2 Duo E6300 1.83 GHz, 1066 MHz FSB
- 4 GB DDR2-533 RAM, 2 MB L2 Cache
- 2 x 160 GB SATAII 7200 rpm hard-disk drive
- NVIDIA GeForce 7200LE, 256 MB

#### **Software**

- Installed with Microsoft Windows 2003 Server Enterprise x86 SP2 R2
- Visual Studio 2005 SP1
- Microsoft SQL Server 2005 SP2 installed on system drive
- · Fully patched with security updates

# SETUP 2: THREE TIERS WITH SHARED HARDWARE

#### **Database Tier and Middle Tier**

HP Proliant DL380 G5

#### **Hardware**

- Intel® Xeon® E5335 Quad Core Processor 2 GHz
- 8 MB (2 x 4 MB) Level 2 cache
- 8 GB RAM
- HP Smart Array P400/256 MB Controller (RAID 0/1/1+0/5)
  - System drive RAID 1+0
  - Temp Drive RAID 0
- External Rack Storage P800
  - DB log drive RAID 1+0
  - DB data drive RAID 1+0

#### **Software**

- Installed with Microsoft Windows 2003 Server Enterprise x86 SP2 R2 and various server tools
- Microsoft SQL Server 2005 SP2 installed on system drive
- · Fully patched with security updates
- WinZip 8.1

# **Disk Layout**

- 2 x 146 GB Raid 1 for OS = 146 GB.
- 4 x 146 GB Raid 10 for = 292 GB for DB Data and DB log. The OS is on a different channel, and data and log share the same channel.

# SETUP 3: CLIENT AND COMPONENT SINGLE USER TESTS

# **Client Machine**

FujitsuSiemens Esprimo E5915

#### **Hardware**

- Intel Core 2 Duo E6300 1.83 GHz, 1066 MHz FSB
- 2 GB DDR2-533 RAM, 2 MB L2 Cache
- 2 x 160GB SATAII 7200 rpm hard-disk drive
- NVIDIA GeForce 7200LE, 256 MB

# **Software**

- Installed with Microsoft Windows 2003 Server Enterprise x86 SP2 R2
- Visual Studio 2005 SP1
- Microsoft SQL Server 2005 SP2 installed on system drive
- Fully patched with security updates

# **Server Machine**

FujitsuSiemens Esprimo E5915

#### **Hardware**

- Intel Core 2 Duo E6300 1.83 GHz, 1066 MHz FSB
- 2 GB DDR2-533 RAM, 2 MB L2 Cache
- 2 x 160 GB SATAII 7200 RPM HDD
- NVIDIA GeForce 7200LE, 256 MB

#### **Software**

- Installed with Microsoft Windows 2003 Server Enterprise x86 SP2 R2
- Visual Studio 2005 SP1
- Microsoft SQL Server 2005 SP2 installed on system drive
- Fully patched with security updates

# HYPER-V VIRTUALIZATION

To test Hyper-V, a computer with a dual Quad Core Xeon 2 GHz (Intel Xeon E5335) processor with 8 GB of memory was used. This computer was configured in the following ways to test similar hardware with and without Hyper-V:

- The server operating system was the 64-bit edition of Windows Server 2008, and the guest operating system was the 32-bit edition of Windows Server 2003.
- The database was hosted on hardware that was separate from this computer.
- The tests were split to test both one service tier with and without Hyper-V and two service tiers with and without Hyper-V.
- The 26 application scenarios were used for all tests.

For one service tier, the following configurations were used:

- Configuration A: No Hyper-V and Windows Server 2003 on four cores with 3.2 GB of RAM. One CPU was physically removed so that there were four cores in the computer. This configuration was considered the base setup and can be used as a base to compare similar setups without Hyper-V.
- Configuration B: Hyper-V with Windows Server 2008 as the host operating system and Windows Server 2003 as the guest operating system on two cores with 3 GB of RAM. All eight cores were available to the host operating system.
- **Configuration C**: Hyper-V with Windows Server 2008 as the host operating system and Windows Server 2003 as the guest operating system on four cores with 3 GB of RAM. All eight cores were available to the host operating system.

For two service tiers, the following configurations were used:

- **Configuration D**: No Hyper-V and Windows Server 2003 on eight cores with 8 GB of RAM. Two service tiers were configured with different instance names on the same TCP port. Clients were manually distributed evenly between the two service tiers.
- Configuration E: Hyper-V with Windows Server 2008 as the host operating system and Windows Server 2003 as the guest operating system on two cores with 3 GB of RAM. Two guest sessions were set up with a service tier configured for each session. Clients were manually distributed evenly between the two service tiers.

# SUMMARY

The setup configurations were designed to be as mainstream as possible to reflect typical customer configurations. Performance has not been tested on state-of-the-art hardware platforms with many resources but instead was tested on mainstream, real-world setup configurations. Hyper-V is intended for larger, more complicated hardware setup configurations.

# **MEASURED RESULTS**

The following sections describe the system performance for each test.

# **CLIENT UI TESTS**

The following table describes the scenarios and results from the tests that are run in the client UI. In these tests, the client benefits from the server having a warm cache, which results in some scenarios being faster than single-user scenarios.

The following tests were run on the environment that was described in setup 3.

|                                                        | Si   | Single user |      | Multiuser |
|--------------------------------------------------------|------|-------------|------|-----------|
| Scenario                                               | In % | In ms       | In % | In ms     |
| Open sales order list place, warm                      | 100% | 853         | 30%  | 252       |
| Step to next line on sales order list place            | 100% | 0           | 100% | 16        |
| Refresh info part after moving to new sales order line | 100% | 117         | 127% | 149       |
| Open existing sales order, warm                        | 100% | 753         | 0%   | 0         |
| Enter a new sales order line                           | 100% | 30          | 100% | 30        |
| Set sales order line type                              | 100% | 305         | 116% | 354       |
| Add item                                               | 100% | 230         | 101% | 232       |
| Create new sales order, warm                           | 100% | 626         | 104% | 649       |
| Autogenerate sales order number                        | 100% | 130         | 112% | 145       |
| Show customer drop-down list                           | 100% | 136         | 113% | 153       |
| Show customer details                                  | 100% | 471         | 105% | 495       |
| Show item line info                                    | 100% | 175         | 125% | 219       |
| Show item details                                      | 100% | 186         | 105% | 196       |
| Change focus and show item details                     | 100% | 153         | 100% | 153       |
| Post and ship                                          | 100% | 606         | 118% | 716       |
| Sales order validation                                 | 100% | 249         | 114% | 285       |
| Total                                                  | 100% | 5.020       | 81%  | 4.044     |

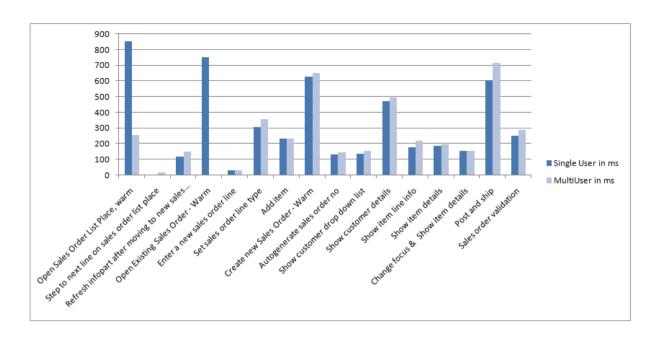

Figure 3 Comparison of single-user and multiuser UI tests, in measured execution time, in milliseconds

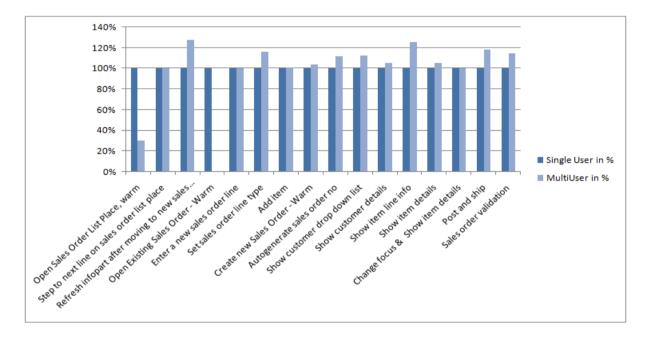

Figure 4 Comparison of single-user and multiuser UI tests, in percentage difference where single user is 100%

#### **SUMMARY**

Client and application performance improved as caches were warmed up by multiple users who were looking at the same data. In many cases, the client became more responsive when moving from a single user system running each test 5 times to a 40-user scenario when adding a UI client to the clients that were connected through the Application Benchmark Toolkit.

# **COMPONENT TESTS**

The component tests are single-user tests like the client tests and run through a set of tests that are targeted against a single component in the system that is exposed to the end user. The two separate components that were tested were Web services and reporting, and the results are shown in the following table.

|                                                  | Single user |
|--------------------------------------------------|-------------|
| Scenario                                         | In ms       |
| Sales Invoice report                             | 2.712       |
| Order Confirmation report                        | 3.740       |
| Trial Balance report                             | 2.788       |
| Insert a new sales order with Web services, warm | 261         |
| Delete an existing sales order with Web services | 267         |
| Find an existing sales order with Web services   | 262         |
| Modify an existing sales order with Web services | 236         |

# APPLICATION TESTS

In the following tables, the results for 40 users on one server, 25 users on two servers, and 50 users on two servers are included. Because these configurations were run on different hardware setups, you cannot directly compare the numbers. You can use this information to see the benefits and costs of running on shared and nonshared hardware between databases.

40 users on one server were running on <u>setup 2</u>, and 25 users and 50 users on two servers were both run on <u>setup 1</u>.

|                                                      | 2 x 25<br>users | 1 x 40<br>users | 2 x 50<br>users |
|------------------------------------------------------|-----------------|-----------------|-----------------|
| Scenario                                             | In ms           | In ms           | In ms           |
| Create general ledger transaction                    | 4               | 8               | 15              |
| Post general ledger transactions (all)               | 68              | 182             | 451             |
| Chart of Account simulation                          | 2               | 1               | 4               |
| Create sales quote and make order                    | 360             | 362             | 480             |
| Create sales order (percent post)                    | 381             | 412             | 520             |
| Create and post sales order (ship and invoice)       | 1.372           | 1.523           | 1.724           |
| Create sales invoice (percent post)                  | 240             | 278             | 316             |
| Create and post sales invoice                        | 344             | 322             | 413             |
| Post shipment from sales order                       | 889             | 708             | 1.257           |
| Post invoice from sales order                        | 924             | 945             | 1.109           |
| Create customer receipt                              | 13              | 23              | 23              |
| Post customer receipt (all)                          | 314             | 255             | 535             |
| Customer lookup - simulation                         | 0               | 0               | 1               |
| Sales documents lookup - simulation                  | 75              | 64              | 80              |
| Create purchase quote and make order                 | 263             | 257             | 373             |
| Create purchase order (percent post)                 | 194             | 296             | 291             |
| Create and post purchase order (receive and invoice) | 1.214           | 1.266           | 1.612           |
| Create purchase invoice (percent post)               | 184             | 191             | 293             |
| Create and post purchase invoice                     | 1.205           | 1.212           | 1.519           |

|                                       | 2 x 25<br>users | 1 x 40<br>users | 2 x 50<br>users |
|---------------------------------------|-----------------|-----------------|-----------------|
| Scenario                              | In ms           | In ms           | In ms           |
| Post receipt from purchase order      | 634             | 630             | 1.090           |
| Post purchase invoice                 | 581             | 421             | 793             |
| Create vendor payment                 | 10              | 25              | 23              |
| Post vendor payment (all)             | 497             | 469             | 689             |
| Vendor lookup - simulation            | 0               | 0               | 1               |
| Purchase document lookup - simulation | 64              | 51              | 69              |
| Item lookup - simulation              | 2               | 1               | 4               |
| Total                                 | 9.833           | 9.902           | 13.685          |

|                                                      | 2 x 25<br>users | 1 x 40<br>users | 2 x 50<br>users |
|------------------------------------------------------|-----------------|-----------------|-----------------|
| Scenario                                             | In %            | In %            | In %            |
| Create general ledger transaction                    | 100%            | 215%            | 403%            |
| Post general ledger transactions (all)               | 100%            | 267%            | 662%            |
| Chart of account - simulation                        | 100%            | 54%             | 215%            |
| Create sales quote and make order                    | 100%            | 101%            | 134%            |
| Create sales order (percent post)                    | 100%            | 108%            | 136%            |
| Create and post sales order (ship and invoice)       | 100%            | 111%            | 126%            |
| Create sales invoice (percent post)                  | 100%            | 116%            | 131%            |
| Create and post sales invoice                        | 100%            | 94%             | 120%            |
| Post shipment from sales order                       | 100%            | 80%             | 141%            |
| Post invoice from sales order                        | 100%            | 102%            | 120%            |
| Create customer receipt                              | 100%            | 173%            | 173%            |
| Post customer receipt (all)                          | 100%            | 81%             | 171%            |
| Customer lookup - simulation                         | 100%            | 0%              | 465%            |
| Sales documents lookup - simulation                  | 100%            | 85%             | 106%            |
| Create purchase quote and make order                 | 100%            | 98%             | 142%            |
| Create purchase order (percent post)                 | 100%            | 153%            | 150%            |
| Create and post purchase order (receive and invoice) | 100%            | 104%            | 133%            |
| Create purchase invoice (percent post)               | 100%            | 104%            | 159%            |
| Create and post purchase invoice                     | 100%            | 101%            | 126%            |
| Post receipt from purchase order                     | 100%            | 99%             | 172%            |
| Post purchase invoice                                | 100%            | 72%             | 136%            |
| Create vendor payment                                | 100%            | 245%            | 226%            |
| Post vendor payment (all)                            | 100%            | 94%             | 139%            |
| Vendor lookup - simulation                           | 100%            | 0%              | 407%            |
| Purchase document lookup - simulation                | 100%            | 79%             | 107%            |
| Item lookup - simulation                             | 100%            | 53%             | 212%            |
| Total                                                | 100%            | 101%            | 139%            |

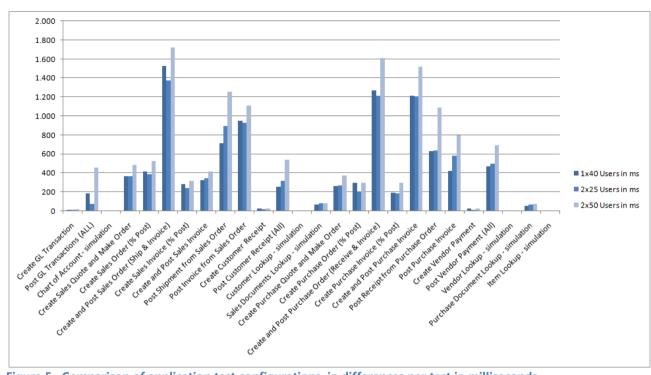

Figure 5 Comparison of application test configurations, in differences per test in milliseconds

As expected, Figure 5 shows that the tests with the fewer number of users were faster. Looking at the following performance counters, the lock waits were significantly higher with a higher number of users and that the memory consumption was moving toward 2 GB for the higher number of users.

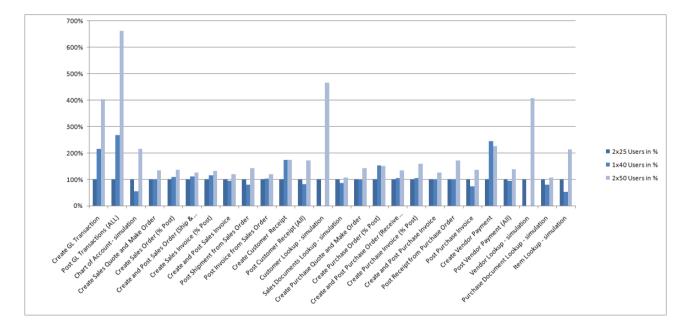

Figure 6 Comparison of test configurations, in differences per test in percentage where  $2 \times 25$  users is 100%

As the graph in Figure 6 shows, there is a large range between the different setups in hardware and concurrent users for the performance of individual scenarios.

#### SUMMARY

As the number of users changes from 2 x 25 users to 1 x 40 users to 2 x 50 users in different hardware configurations, the timings follow a pattern within a margin.

Each connected user consumes a certain amount of memory when accessing Microsoft Dynamics NAV Server. Because Microsoft Dynamics NAV Server is a 32-bit application and works with 3 GB or less of RAM, it can only handle a limited number of concurrent users. The performance counters for the server with 50 concurrent users show that the memory consumed by the Microsoft Dynamics NAV Server process is 1.7 GB. Theoretically, this leaves 1 GB for spikes in memory usage for heavy calculations or large datasets in reports. If the database tier and the service tier are located on the same computer, then the amount of available memory is less, because SQL Server is also running on that computer.

Because of certain limitations in Microsoft Dynamics NAV Server for Microsoft Dynamics NAV 2009, the performance testing has focused on showing performance that does not cross these limitations for Microsoft Dynamics NAV Server. The focus has been on Microsoft Dynamics NAV Server and not on the database behavior. The subsystem that accesses the database is largely unchanged between older releases of Microsoft Dynamics NAV and Microsoft Dynamics NAV 2009. The behavior that is observed when increasing the number of users is also similar to the observed behavior in previous releases.

# **HYPER-V**

#### SINGLE MICROSOFT DYNAMICS NAV SERVER MEASUREMENTS

The results in the following table provide measurements for a single Microsoft Dynamics NAV Server in virtualized and nonvirtualized environments.

|                                                      | Configuration A |          | Config | uration B | Config | guration C |
|------------------------------------------------------|-----------------|----------|--------|-----------|--------|------------|
| Scenario                                             | In %            | In ms    | In %   | In ms     | In %   | In ms      |
| Create general ledger transaction                    | 100%            | 8.93     | 202%   | 17.99     | 193%   | 17.19      |
| Post general ledger transactions (all)               | 100%            | 112.19   | 206%   | 230.86    | 133%   | 148.97     |
| Chart of Account - simulation                        | 100%            | 2.14     | 326%   | 6.99      | 335%   | 7.19       |
| Create sales quote and make order                    | 100%            | 369.54   | 148%   | 548.55    | 149%   | 549.08     |
| Create sales order (percent post)                    | 100%            | 418.31   | 142%   | 592.59    | 137%   | 573.30     |
| Create and post sales order (ship and invoice)       | 100%            | 1,427.98 | 117%   | 1,668.43  | 113%   | 1,609.11   |
| Create sales invoice (percent post)                  | 100%            | 246.44   | 150%   | 370.04    | 152%   | 373.64     |
| Create and post sales invoice                        | 100%            | 349.21   | 137%   | 477.54    | 137%   | 479.37     |
| Post shipment from sales order                       | 100%            | 931.32   | 122%   | 1,140.27  | 110%   | 1,020.64   |
| Post invoice from sales order                        | 100%            | 994.41   | 110%   | 1,098.05  | 99%    | 989.36     |
| Create customer receipt                              | 100%            | 15.60    | 196%   | 30.56     | 189%   | 29.43      |
| Post customer receipt (all)                          | 100%            | 204.13   | 132%   | 269.42    | 84%    | 172.39     |
| Customer Lookup - simulation                         | 100%            | 1.03     | 165%   | 1.70      | 158%   | 1.63       |
| Sales documents Lookup - simulation                  | 100%            | 69.91    | 113%   | 79.27     | 109%   | 76.07      |
| Create purchase quote and make order                 | 100%            | 313.84   | 132%   | 412.81    | 129%   | 405.36     |
| Create purchase order (percent post)                 | 100%            | 237.35   | 131%   | 309.77    | 124%   | 294.04     |
| Create and post purchase order (receive and invoice) | 100%            | 1,285.96 | 120%   | 1,537.39  | 117%   | 1,508.95   |

|                                        | Configuration A |           | Configuration A Configuration B |           | Configuration C |           |
|----------------------------------------|-----------------|-----------|---------------------------------|-----------|-----------------|-----------|
| Scenario                               | In %            | In ms     | In %                            | In ms     | In %            | In ms     |
| Create purchase invoice (percent post) | 100%            | 240.17    | 123%                            | 296.34    | 137%            | 328.45    |
| Create and post purchase invoice       | 100%            | 1,122.57  | 136%                            | 1,528.19  | 130%            | 1,457.69  |
| Post receipt from purchase order       | 100%            | 654.32    | 136%                            | 888.72    | 127%            | 829.09    |
| Post purchase invoice                  | 100%            | 595.62    | 117%                            | 698.25    | 113%            | 670.20    |
| Create vendor payment                  | 100%            | 14.62     | 179%                            | 26.16     | 170%            | 24.83     |
| Post vendor payment (all)              | 100%            | 454.84    | 126%                            | 573.72    | 152%            | 689.48    |
| Vendor lookup - simulation             | 100%            | .97       | 159%                            | 1.54      | 140%            | 1.36      |
| Purchase document lookup - simulation  | 100%            | 62.63     | 111%                            | 69.30     | 105%            | 65.92     |
| Item lookup - simulation               | 100%            | 1.52      | 687%                            | 10.44     | 800%            | 12.17     |
| Total                                  | 100%            | 10,135.56 | 127%                            | 12,884.90 | 122%            | 12,334.90 |

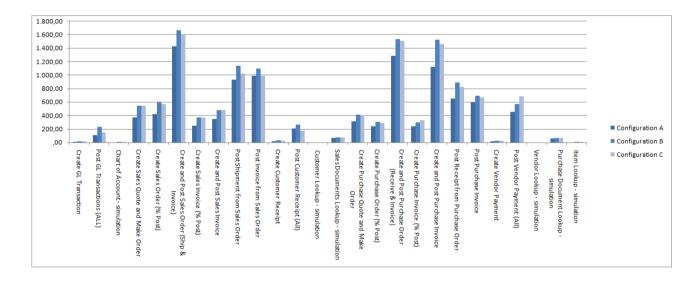

Figure 7 Hyper-V configurations, in milliseconds

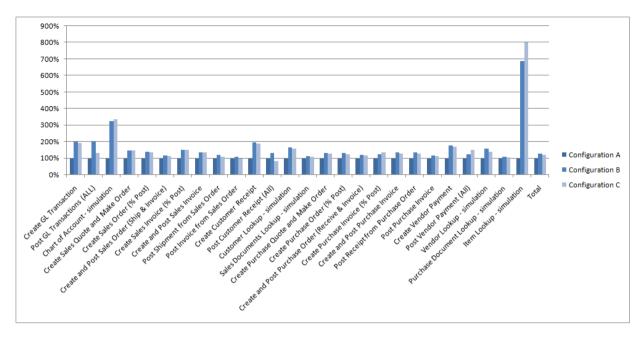

Figure 8 Hyper-V configurations, where reference configuration is 100%

# **SUMMARY**

For a single Microsoft Dynamics NAV Server, the cost of virtualization with Hyper-V other than the differences in hardware is between 22 and 27 percent. Adding two more cores to the computer running Microsoft Dynamics NAV Server gives a 5 percent gain over two cores.

# MEASUREMENTS FOR TWO INSTANCES OF MICROSOFT DYNAMICS NAV SERVER

The results in the following table provide measurements for two instances of Microsoft Dynamics NAV Server in virtualized and nonvirtualized environments on a single computer. The graphs in Figure 9 and Figure 10 show the same data.

|                                                | Configu  | uration D | Configu  | ıration E |
|------------------------------------------------|----------|-----------|----------|-----------|
| Scenario                                       | In %     | In ms     | In %     | In ms     |
| Create general ledger transaction              | 9.26     | 100%      | 20.89    | 226%      |
| Post general ledger transactions (all)         | 321.29   | 100%      | 516.34   | 161%      |
| Chart of Account - simulation                  | 2.40     | 100%      | 10.31    | 429%      |
| Create sales quote and make order              | 389.91   | 100%      | 613.56   | 157%      |
| Create sales order (percent post)              | 429.07   | 100%      | 631.52   | 147%      |
| Create and post sales order (ship and invoice) | 1,591.23 | 100%      | 1,961.93 | 123%      |
| Create sales invoice (percent post)            | 256.43   | 100%      | 407.73   | 159%      |
| Create and post sales invoice                  | 354.28   | 100%      | 514.38   | 145%      |
| Post shipment from sales order                 | 1,082.76 | 100%      | 1,286.19 | 119%      |
| Post invoice from sales order                  | 989.28   | 100%      | 1,288.06 | 130%      |
| Create customer receipt                        | 15.86    | 100%      | 37.78    | 238%      |
| Post customer receipt (all)                    | 415.29   | 100%      | 563.68   | 136%      |
| Customer lookup - simulation                   | 1.01     | 100%      | 1.90     | 189%      |

|                                                      | Configu   | Configuration D |           | ıration E |
|------------------------------------------------------|-----------|-----------------|-----------|-----------|
| Scenario                                             | In %      | In ms           | In %      | In ms     |
| Sales documents lookup - simulation                  | 71.33     | 100%            | 83.67     | 117%      |
| Create purchase quote and make order                 | 332.65    | 100%            | 454.82    | 137%      |
| Create purchase order (percent post)                 | 244.66    | 100%            | 341.91    | 140%      |
| Create and post purchase order (receive and invoice) | 1,455.67  | 100%            | 1,742.98  | 120%      |
| Create purchase invoice (percent post)               | 269.38    | 100%            | 350.68    | 130%      |
| Create and post purchase invoice                     | 1,318.81  | 100%            | 1,838.09  | 139%      |
| Post receipt from purchase order                     | 897.96    | 100%            | 1,230.38  | 137%      |
| Post purchase invoice                                | 687.71    | 100%            | 1,061.82  | 154%      |
| Create vendor payment                                | 14.34     | 100%            | 33.24     | 232%      |
| Post vendor payment (all)                            | 521.03    | 100%            | 902.74    | 173%      |
| Vendor lookup - simulation                           | 0.96      | 100%            | 1.81      | 188%      |
| Purchase document lookup - simulation                | 62.38     | 100%            | 74.81     | 120%      |
| Item lookup - simulation                             | 1.62      | 100%            | 13.23     | 819%      |
| Total                                                | 11,736.55 | 100%            | 15,984.45 | 136%      |

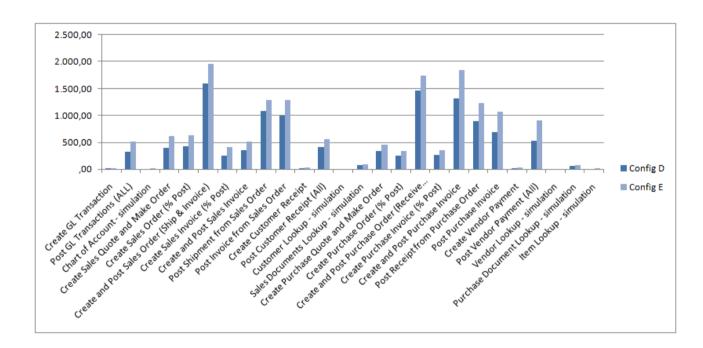

Figure 9 Hyper-V with two instances of Microsoft Dynamics NAV Server, in milliseconds

In Figure 9, configuration D is not virtualized.

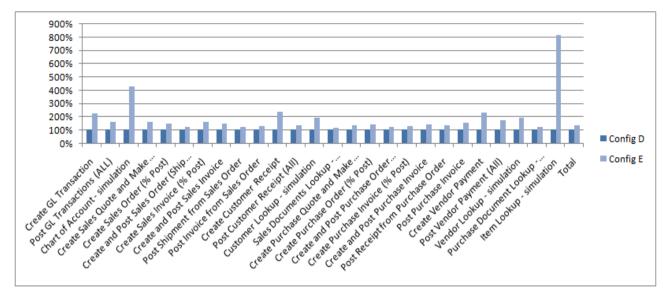

Figure 10 Hyper-V with two instances of Microsoft Dynamics NAV Server, in percent where configuration D is 100%

In Figure 10, configuration D is not virtualized.

#### SUMMARY

The nonvirtualized setup with two instances of Microsoft Dynamics NAV Server on the same hardware with different instance names performs faster than when running the virtualized setup on the same hardware. We are investigating how to improve virtualization support in future releases. The current performance in a virtualized environment implies that Microsoft Dynamics NAV should not be run in a virtualized environment for performance. Instead, you should consider a virtualized environment for other benefits. For example, you could run the two instances of Microsoft Dynamics NAV Server separately and dedicate system resources to the virtualized environment without sharing between the instances with the correct configuration.

We do not recommend deploying a virtualized environment with Hyper-V for production use. You can consider using a virtualized environment in a testing or QA setup.

# NETWORK LATENCY AND BANDWIDTH REQUIREMENTS

# TEST AND METHODOLOGY DESCRIPTION

Single-user performance tests run on a two-computer setup with the three-tier architecture. Computer A runs the client tests, and computer B runs the service tier and the database to represent the server.

During the test, a network throttling tool was used on computer A to simulate limited bandwidth and high latency on the connection to computer B.

The different settings on the network throttling simulate high-speed ISDN and different connection speeds for a typical ADSL connection that ranged from 128 kilobits per second (kbps) up to 50 megabits per second (Mbps). During the test, lost packages and network errors that can occur in a real-world Internet connection were not simulated.

The latencies represent the different distances between the client and the server.

- 0 ms represents both computers being located in the same building or on the same site.
- 10 ms represents a short-distance link within a small country, such as Denmark. For example, the latency from Copenhagen to Aarhus (191 mi or 307 km) is 9 ms.
- 30 ms represents a country/region in Western Europe, such as Germany, Switzerland, or France.
- 60 ms represents countries or regions such as Turkey or Greece.
- 90 ms represents a long distance between countries or regions, such as Denmark to the United States.

# **RESULTS**

Because these tests were not designed to be run with limited network conditions, the test script occasionally failed because of timeouts before the test was completed and no performance data was registered for those cases. Even without data for these cases, it is a good indication that performance would not be acceptable on those network conditions.

#### **EXPLANATION OF GRAPHS**

Each following figure contains a set of series called Latency 00.00 through Latency 90.90 and a series called Regular Network. The Regular Network series is the measurement of the same scenario on a 100-MB LAN with less than 1 ms latency. The notation 00.00 means 0 ms uplink latency and 0 ms downlink latency. The notation 90.90 means 90 ms uplink latency and 90 ms downlink latency. The X axis contains data points such as DL-04096 and UL-00256. This describes the bandwidth for that data point. In this example, the data point represents 4096 kbps downlink and 256 kbps uplink.

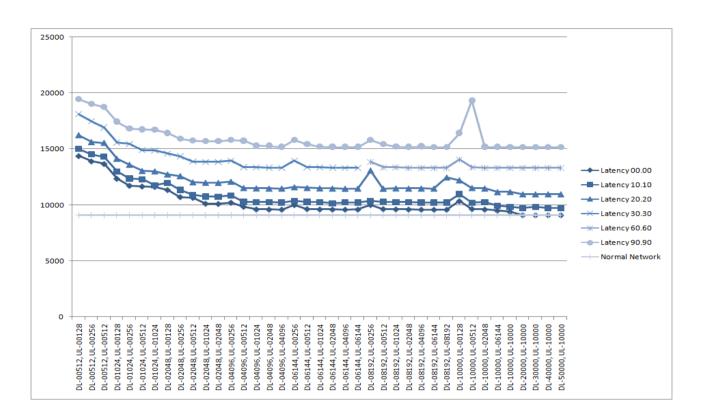

Figure 11 Client startup

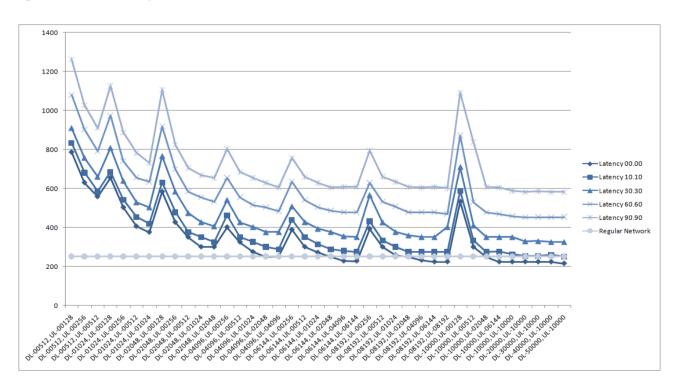

Figure 12 Client - open sales order list place

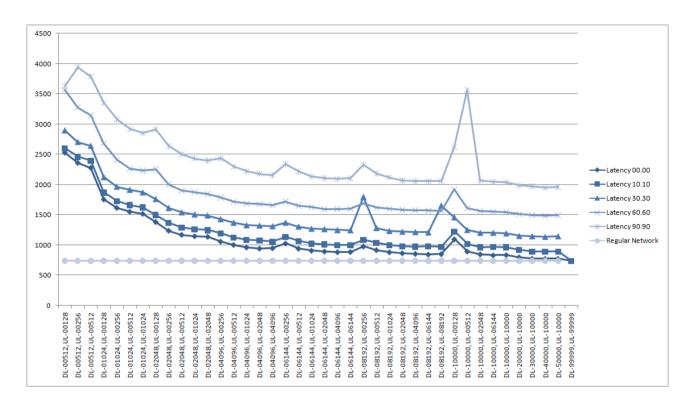

Figure 13 Open existing sales order

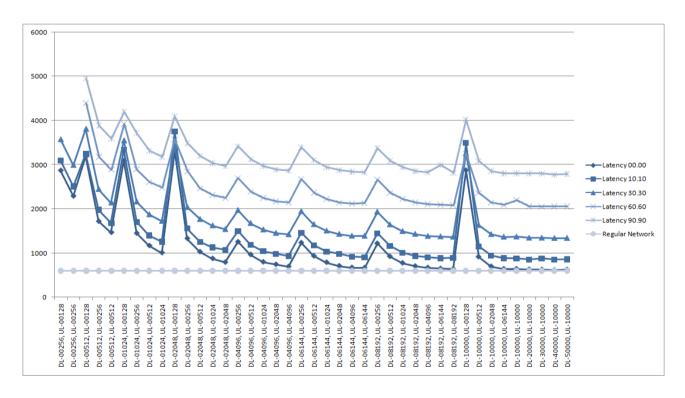

Figure 14 Client - post and ship sales order

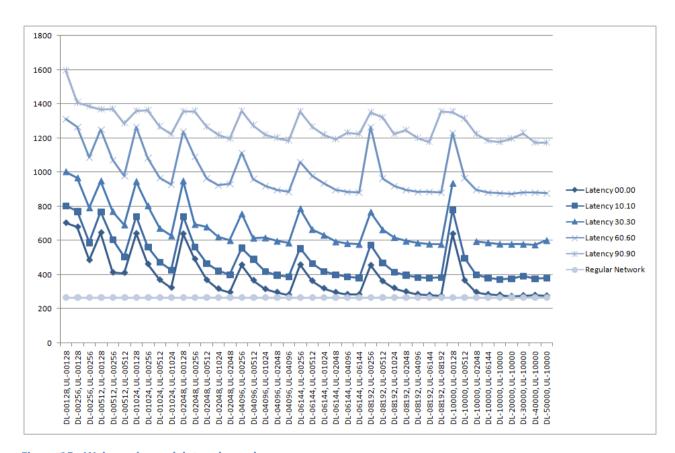

Figure 15 Web services - delete sales order

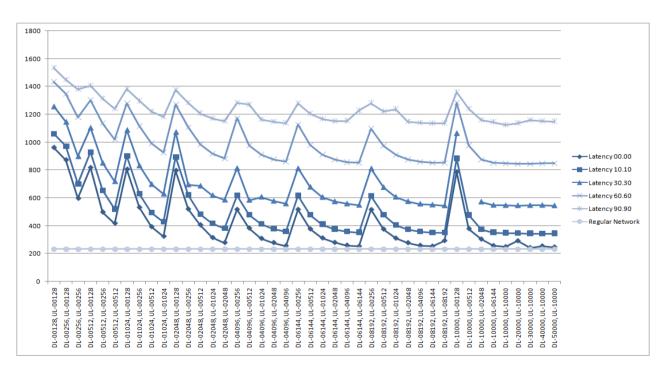

Figure 16 Web services - modify sales order

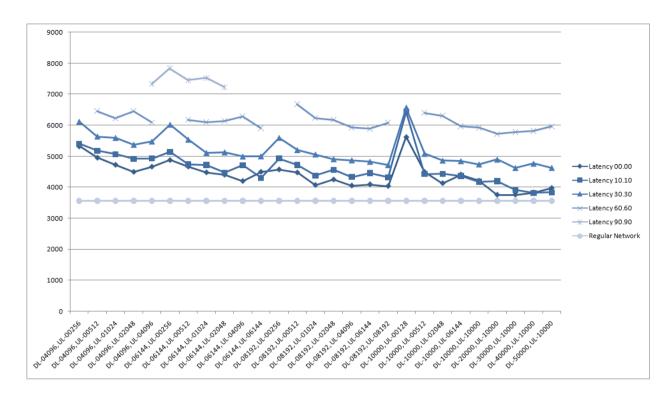

Figure 17 Reporting - order confirmation

# APPENDIX A: APPLICATION SCENARIOS

| Scenario ID | Description                                            | Measurement criteria and steps                                               |
|-------------|--------------------------------------------------------|------------------------------------------------------------------------------|
| ABT 01      | 100 Create GL Transaction                              | Application Benchmark Tool code unit 99600<br>Profile-Create GL Transaction  |
| ABT 02      | 101 Post GL Transactions (ALL)                         | Application Benchmark Tool code unit 99601<br>Profile-Post GL Transaction    |
| ABT 03      | 150 Chart of account simulation                        | Application benchmark tool code unit 99602<br>Profile-ChartofAcc. simulation |
| ABT 04      | 200 Create Sales Quote and Make Order                  | Application Benchmark Tool code unit 99604<br>Profile-Create SQ, SO, SI, SC  |
| ABT 05      | 201 Create Sales Order (% Post)                        | Application benchmark tool code unit 99604<br>Profile-Create SQ, SO, SI, SC  |
| ABT 06      | 202 Create and Post Sales Order (Ship & Invoice)       | Application Benchmark tool code unit 99604<br>Profile-Create SQ, SO, SI, SC  |
| ABT 07      | 203 Create Sales Invoice (% Post)                      | Application Benchmark Tool code unit 99606<br>Profile-Create SQ, SO, SI, SC  |
| ABT 08      | 204 Create and Post Sales Invoice                      | Application Benchmark Tool code unit 99604<br>Profile-Create SQ, SO, SI, SC  |
| ABT 09      | 206 Post Shipment from Sales Order                     | Application Benchmark Tool code unit 99604<br>Profile-Create SQ, SO, SI, SC  |
| ABT 10      | 207 Post Invoice from Sales Order                      | Application Benchmark Tool code unit 99604<br>Profile-Create SQ, SO, SI, SC  |
| ABT 11      | 210 Create Customer Receipt                            | Application Benchmark Tool code unit 99600<br>Profile-Create GL Transaction  |
| ABT 12      | 211 Post Customer Receipt (All)                        | Application Benchmark Tool code unit 99601<br>Profile-Post GL Transaction    |
| ABT 13      | 250 Customer Lookup - simulation                       | Application Benchmark Tool code unit 99607<br>Profile-Customer Lookup Sim.   |
| ABT 14      | 251 Sales Documents Lookup - simulation                | Application Benchmark Tool code unit 99616<br>Profile-Sales Doc. Lookup Sim. |
| ABT 15      | 300 Create Purchase Quote and Make<br>Order            | Application Benchmark Tool code unit 99609<br>Profile-Create PQ, PS, PI, PC  |
| ABT 16      | 301 Create Purchase Order (% Post)                     | Application Benchmark Tool code unit 99609<br>Profile-Create PQ, PS, PI, PC  |
| ABT 17      | 302 Create and Post Purchase Order (Receive & Invoice) | Application Benchmark Tool code unit 99609<br>Profile-Create PQ, PS, PI, PC  |
| ABT 18      | 303 Create Purchase Invoice (% Post)                   | Application Benchmark Tool code unit 99609<br>Profile-Create PQ, PS, PI, PC  |
| ABT 19      | 304 Create and Post Purchase Invoice                   | Application Benchmark Tool code unit 99609<br>Profile-Create PQ, PS, PI, PC  |
| ABT 20      | 306 Post Receipt from Purchase Order                   | Application Benchmark Tool code unit 99609<br>Profile-Create PQ, PS, PI, PC  |
| ABT 21      | 307 Post Purchase Invoice                              | Application Benchmark Tool code unit 99609<br>Profile-Create PQ, PS, PI, PC  |
| ABT 22      | 310 Create Vendor Payment                              | Application Benchmark Tool code unit 99600<br>Profile-Create GL Transaction  |
| ABT 23      | 311 Post Vendor Payment (All)                          | Application Benchmark Tool code unit 99601<br>Profile-Post GL Transaction    |
| ABT 24      | 350 Vendor Lookup - simulation                         | Application Benchmark Tool code unit 99612<br>Profile-Vendor Lookup Sim.     |
| ABT 25      | 351 Purchase Document Lookup - simulation              | Application Benchmark Tool code unit 99617 Profile-Purchase Doc. Lookup      |

| Scenario ID | Description                  | Measurement criteria and steps                                            |
|-------------|------------------------------|---------------------------------------------------------------------------|
| ABT 26      | 450 Item Lookup - simulation | Application Benchmark Tool code unit 99614 Profile-Item Lookup Simulation |

# APPENDIX B: CLIENT SCENARIOS

| Scenario ID | Description                                                            | Measurement criteria and steps                                                                                                    |
|-------------|------------------------------------------------------------------------|----------------------------------------------------------------------------------------------------|
| S01.2       | Warm server, cold client                                               | Measure time it takes to start up the RoleTailored client and it becomes responsive                                                                                 |
| S02         | Open Sales Order list place (warm server, cold client)                 | Open Sales Order list place from Cue on home page                                                                                                    |
| S02         | Open Sales Order list place (warm server, warm client)                 | Open Sales Order list place from Cue on home page                                                                                                    |
| S03         | Step to next line on Sales Order list place (warm server, cold client) | Use ARROW DOWN on the Sales Order list place line and verify that the following renders correctly:  1) Focus on list is moved to the next row                       |
| S03         | Step to next line on Sales Order list place (warm server, warm client) | Use ARROW DOWN on the Sales Order list place line and verify that the following renders correctly:  1) Focus on list is moved to the next row                       |
| S03.2       | Refresh info part after moving to new sales order line                 | Open the Sales Order list place and select a line. Select a new line in the list place and measure the amount of time that it takes to refresh the related FactBox. |
| S04.01      | Open existing sales order (warm server, warm client)                   | Open existing unposted sales order as task page from Sales Order list place by clicking any line from the sales order list.                                         |
| S04.01      | Open existing sales order (warm server, cold client)                   | Open existing unposted sales order as task page from Sales Order list place by clicking any line from the sales order list.                                         |
| S04.02      | Enter a new sales order line                                           | Click on a new line in the sales order, putting focus in line type field.                                                                                           |
| S04.02      | Enter a new sales order line (cold client, warm server)                | Click on a new line in the sales order, putting focus in line type field.                                                                                           |
| S04.03      | Set sales order line type                                              | Set line type to item and press TAB. Measure time to focus on next field.                                                                                           |
| S04.03      | Set sales order line type (cold client, warm server)                   | Set line type to item and TAB. Measure time to focus on next field.                                                                                                 |
| S04.04      | Add item to sales order line                                           | Add item 1000 and tab out. See item line info automatically filled out.                                                                                             |
| S04.04      | Add item to sales order line (cold client, warm server)                | Add item 1000 and tab out. See item line info automatically filled out.                                                                                             |
| S04.05.2    | Create and post new sales order (warm server)                          | Create and post new sales order.                                                                                                    |
| S04.06      | Create new sales order (warm server)                                   | Create new sales order by clicking from promoted actions, which makes a new task page.                                                                              |
| S04.07      | Autogenerate sales order number                                        | Move from Sales Order No. field to Customer field. Measure time that it takes to generate the sales order number.                                                   |
| S04.07      | Autogenerate sales order number (cold client, warm server)             | Move from Sales Order No. field to Customer field. Measure time that it takes to generate the sales order number.                                                   |

| Scenario ID | Description                                                                        | Measurement criteria and steps                                                                                                    |  |
|-------------|------------------------------------------------------------------------------------|----------------------------------------------------------------------------------------------------|--|
| S04.08      | Show customer drop-down list                                                       | Similar to S04.07. Move from Sales Order N field to Customer field. Measure time that it takes to open the customer number dropdown list.                       |  |
| S04.08      | Show customer drop-down list (cold client, warm server)                            | Similar to S04.07. Move from Sales Order no to Customer field. Measure time that it takes to open the customer number drop-down list.                           |  |
| S04.09      | Select customer                                                                    | Click to select customer 10000, which closes the drop-down list and transfers the number to the Customer ID field.                                              |  |
| S04.09      | Select customer (cold client, warm server)                                         | Click to select customer 10000, which closes the drop-down list and transfers the number to the Customer ID field.                                              |  |
| S04.09.1    | Add customer information to sales order after selection                            | A customer has been selected as described in S04.09. Press TAB in the Customer ID field. Measure time that it takes to fill the sales order with customer data. |  |
| S04.09.1    | Add customer information to sales order after selection (cold client, warm server) | A customer has been selected as described in S04.09. Press TAB in the Customer ID field. Measure time that it takes to fill the sales order with customer data. |  |
| S04.10      | Show customer details (cold client, warm server)                                   | The same click from S04.09 shows the data in the customer details info part.                                                                                    |  |
| S04.10      | Show customer details (warm server, warm client)                                   | The same click from S04.09 shows the data in the customer details info part.                                                                                    |  |
| S04.11      | Show item line info                                                                | Adds item 1000 and show remaining item line info after pressing TAB to go to the next field.                                                                    |  |
| S04.11      | Show item line info (cold client, warm server)                                     | Adds item 1000 and show remaining line item info after pressing TAB to go to the next field.                                                                    |  |
| S04.12      | Show item details                                                                  | After pressing TAB from S04.11, show the data in the item details info part.                                                                                    |  |
| S04.12      | Show item details (cold client, warm server)                                       | After pressing TAB from S04.11, show the data in the item details info part.                                                                                    |  |
| S04.14      | Change focus and show item details                                                 | Verify the correct items by reselecting first Item Line info and viewing the item details info part data for that line.                                         |  |
| S04.14      | Change focus and show item details (cold client, warm server)                      | Verify the correct items by reselecting first Item Line info and viewing the item details info part data for that line.                                         |  |
| S04.16      | Post and ship                                                                      | Post and ship by pressing F11.                                                                                                    |  |
| S04.16      | Post and ship (cold client, warm server)                                           | Post and ship by pressing F11.                                                                                                    |  |
| S07         | Sales order validation                                                             | On a new sales order, set the shipment code to 'aaa'. Leave the field, and an error message dialog box must open, stating that the code is invalid.             |  |
| S07         | Sales order validation (cold client, warm server)                                  | On a new sales order, set the shipment code to 'aaa'. Leave the field, and an error message dialog box must open, stating that the code is invalid.             |  |

# APPENDIX C: COMPONENT SCENARIOS

| Scenario ID | Description                                                    | Measurement criteria and steps                                                                                                    |
|-------------|----------------------------------------------------------------|----------------------------------------------------------------------------------------------------|
| T01         | 206 - Sales Invoice Report                                     | Run Report 206 with no filter criteria. Should be timed from after request page until all rendering complete.                                                                                                    |
| T02         | 205 - Order Confirmation Report                                | Run Report 205 with no filter criteria. Should be timed from after request page until all rendering complete.                                                                                                    |
| T03         | 6 - Trial Balance Report                                       | Run Report 6 with no filter criteria. Should be timed from after request page until all rendering complete.                                                                                                    |
| T04         | 116 - Statement Report                                         | Run Report 116 with date filter = 12-12-2012.<br>Should be timed from after request page until<br>all rendering complete.                                                                                                    |
| T05         | 1001 - Inventory Valuation Report                              | Run Report 1001 with no filter criteria (Date Filter=01-01-0131-01-01). Should be timed from after request page until all rendering complete.                                                                                                    |
| T07A        | Insert a new sales order with Web services (warm server)       | Inserts a new sales order with Web services with only the Sell_to_Address_2 field specified. Measurement starts from invoking the Insert method from the SOAP HTTP client and ends when the call returns with a response.                                       |
| T08         | Delete an existing sales order with Web services (warm server) | Deletes a sales order that was previously inserted with Web services. Measurement starts from invoking the Delete method from the SOAP HTTP client and ends when the call returns with a response.                                                              |
| T09         | Find an existing sales order with Web services (warm server)   | Finds a sales order with Web services with a filter that is based on the field that was specified when the sales order was inserted. Measurement starts from invoking the Find method from the SOAP HTTP client and ends when the call returns with a response. |
| T10         | Modify an existing sales order with Web services (warm server) | Modifies the Bill_to_Address_2 field of the sales order that was previously inserted with Web Services. Measurement starts from invoking the Modify function from the SOAP HTTP client and ends when the call returns with a response.                          |

# APPENDIX D: TEST DATABASE

| Table    | Table name              | No. of  |
|----------|-------------------------|---------|
| no.      | D (T                    | records |
| 3        | Payment Terms           | 6       |
| 4        | Currency                | 50      |
| 5        | Finance Charge Terms    | 2       |
| 7        | Standard Text           | 4       |
| 8        | Language                | 49      |
| 9        | Country/Region          | 64      |
| 10       | Shipment Method         | 15      |
| 13       | Salesperson/Purchaser   | 8       |
| 14       | Location                | 8       |
| 15       | G/L Account             | 272     |
| 17       | G/L Entry               | 7054151 |
| 18       | Customer                | 70      |
| 19       | Cust. Invoice Disc.     | 4       |
| 21       | Cust. Ledger Entry      | 1758063 |
| 23       | Vendor                  | 68      |
| 24       | Vendor Invoice Disc.    | 5       |
| 25       | Vendor Ledger Entry     | 579936  |
| 27       | Item                    | 144     |
| 30       | Item Translation        | 52      |
| 32       | Item Ledger Entry       | 6007401 |
| 36       | Sales Header            | 57901   |
| 37       | Sales Line              | 289335  |
| 38       | Purchase Header         | 24712   |
| 39       | Purchase Line           | 117756  |
| 42       | Rounding Method         | 1       |
| 45       | G/L Register            | 1202293 |
| 46       | Item Register           | 1201492 |
| 50       | Accounting Period       | 38      |
| 77       | Report Selections       | 40      |
| 79       | Company Information     | 1       |
| 80       | Gen. Journal Template   | 8       |
| 81       | Gen. Journal Line       | 4028    |
| 82       | Item Journal Template   | 8       |
| 84       | Acc. Schedule Name      | 4       |
| 85       | Acc. Schedule Line      | 47      |
| 88       | BOM Journal Template    | 2       |
| 90       | BOM Component           | 116     |
| 92       | Customer Posting Group  | 2       |
| 93       | Vendor Posting Group    | 3       |
| 94       | Inventory Posting Group | 3       |
| <u> </u> | cinici, i coming croup  |         |

|           | ,                                |                |
|-----------|----------------------------------|----------------|
| Table no. | Table name                       | No. of records |
| 95        | G/L Budget Name                  | 2              |
| 96        | G/L Budget Entry                 | 1728           |
| 97        | Comment Line                     | 1              |
| 98        | General Ledger Setup             | 1              |
| 99        | Item Vendor                      | 20             |
| 110       | Sales Shipment Header            | 888242         |
| 111       | Sales Shipment Line              | 4441073        |
| 112       | Sales Invoice Header             | 888230         |
| 113       | Sales Invoice Line               | 4484454        |
| 114       | Sales Cr.Memo Header             | 16938          |
| 115       | Sales Cr.Memo Line               | 85495          |
| 120       | Purch. Rcpt. Header              | 290837         |
| 121       | Purch. Rcpt. Line                | 1454085        |
| 122       | Purch. Inv. Header               | 290836         |
| 123       | Purch. Inv. Line                 | 1466660        |
| 124       | Purch. Cr. Memo Hdr.             | 5488           |
| 125       | Purch. Cr. Memo Line             | 27663          |
| 156       | Resource                         | 5              |
| 160       | Res. Capacity Entry              | 1044           |
| 167       | Job                              | 2              |
| 169       | Job Ledger Entry                 | 25             |
| 170       | Standard Sales Code              | 2              |
| 171       | Standard Sales Line              | 5              |
| 172       | Standard Customer Sales<br>Code  | 2              |
| 173       | Standard Purchase Code           | 4              |
| 174       | Standard Purchase Line           | 8              |
| 175       | Standard Vendor<br>Purchase Code | 4              |
| 200       | Work Type                        | 1              |
| 203       | Res. Ledger Entry                | 60             |
| 204       | Unit of Measure                  | 11             |
| 205       | Resource Unit of Measure         | 6              |
| 206       | Res. Journal Template            | 2              |
| 207       | Res. Journal Line                | 1              |
| 208       | Job Posting Group                | 1              |
| 209       | Job Journal Template             | 2              |
| 222       | Ship-to Address                  | 4              |
| 224       | Order Address                    | 4              |
| 225       | Post Code                        | 356            |

| Table | Table name                      | No. of         |
|-------|---------------------------------|----------------|
| no.   | Table name                      | No. of records |
| 230   | Source Code                     | 65             |
| 232   | Gen. Journal Batch              | 23             |
| 233   | Item Journal Batch              | 9              |
| 236   | Res. Journal Batch              | 1              |
| 237   | Job Journal Batch               | 1              |
| 240   | Resource Register               | 33             |
| 241   | Job Register                    | 11             |
| 242   | Source Code Setup               | 1              |
| 244   | Req. Wksh. Template             | 2              |
| 245   | Requisition Wksh. Name          | 2              |
| 250   | Gen. Business Posting<br>Group  | 4              |
| 251   | Gen. Product Posting<br>Group   | 6              |
| 252   | General Posting Setup           | 28             |
| 254   | VAT Entry                       | 2225270        |
| 255   | VAT Statement Template          | 1              |
| 256   | VAT Statement Line              | 50             |
| 257   | VAT Statement Name              | 1              |
| 258   | Transaction Type                | 22             |
| 259   | Transport Method                | 7              |
| 260   | Tariff Number                   | 10             |
| 270   | Bank Account                    | 5              |
| 271   | Bank Account Ledger<br>Entry    | 39             |
| 275   | Bank Account Statement          | 3              |
| 276   | Bank Account Statement Line     | 13             |
| 277   | Bank Account Posting<br>Group   | 4              |
| 279   | Extended Text Header            | 2              |
| 280   | Extended Text Line              | 7              |
| 281   | Phys. Inventory Ledger<br>Entry | 118            |
| 286   | Territory                       | 14             |
| 287   | Customer Bank Account           | 78             |
| 288   | Vendor Bank Account             | 80             |
| 289   | Payment Method                  | 6              |
| 291   | Shipping Agent                  | 4              |
| 292   | Reminder Terms                  | 2              |
| 293   | Reminder Level                  | 6              |
| 294   | Reminder Text                   | 10             |
| 301   | Finance Charge Text             | 2              |
| 308   | No. Series                      | 132            |
| 309   | No. Series Line                 | 261            |
| 310   | No. Series Relationship         | 5              |
|       |                                 |                |

| Toblo     | Table name                        | No. of         |
|-----------|-----------------------------------|----------------|
| Table no. | Table name                        | No. of records |
| 311       | Sales & Receivables<br>Setup      | 1              |
| 312       | Purchases & Payables<br>Setup     | 1              |
| 313       | Inventory Setup                   | 1              |
| 314       | Resources Setup                   | 1              |
| 315       | Jobs Setup                        | 1              |
| 323       | VAT Business Posting<br>Group     | 3              |
| 324       | VAT Product Posting<br>Group      | 3              |
| 325       | VAT Posting Setup                 | 12             |
| 328       | Currency for Fin. Charge<br>Terms | 3              |
| 329       | Currency for Reminder<br>Level    | 3              |
| 330       | Currency Exchange Rate            | 50             |
| 333       | Column Layout Name                | 2              |
| 334       | Column Layout                     | 7              |
| 337       | Reservation Entry                 | 2              |
| 339       | Item Application Entry            | 3160803        |
| 340       | Customer Discount Group           | 2              |
| 341       | Item Discount Group               | 5              |
| 348       | Dimension                         | 8              |
| 349       | Dimension Value                   | 36             |
| 350       | Dimension Combination             | 3              |
| 351       | Dimension Value<br>Combination    | 3              |
| 352       | Default Dimension                 | 268            |
| 354       | Default Dimension Priority        | 8              |
| 355       | Ledger Entry Dimension            | 66369004       |
| 356       | Journal Line Dimension            | 10207          |
| 357       | Document Dimension                | 1481830        |
| 358       | Production Document Dimension     | 48             |
| 359       | Posted Document<br>Dimension      | 44967117       |
| 361       | G/L Budget Dimension              | 2094           |
| 363       | Analysis View                     | 4              |
| 365       | Analysis View Entry               | 1142           |
| 366       | Analysis View Budget<br>Entry     | 1173           |
| 379       | Detailed Cust. Ledg. Entry        | 1795689        |
| 380       | Detailed Vendor Ledg.<br>Entry    | 594827         |
| 381       | VAT Registration No.<br>Format    | 29             |

| Table | Table name                       | No. of  |
|-------|----------------------------------|---------|
| no.   |                                  | records |
| 388   | Dimension Translation            | 8       |
| 389   | Service Contract                 | 30      |
|       | Dimension                        |         |
| 394   | XBRL Taxonomy                    | 2       |
| 395   | XBRL Taxonomy Line               | 2257    |
| 396   | XBRL Comment Line                | 1729    |
| 398   | XBRL Rollup Line                 | 2255    |
| 399   | XBRL Schema                      | 2       |
| 400   | XBRL Linkbase                    | 4       |
| 401   | XBRL Taxonomy Label              | 2257    |
| 410   | IC G/L Account                   | 265     |
| 411   | IC Dimension                     | 3       |
| 412   | IC Dimension Value               | 21      |
| 413   | IC Partner                       | 2       |
| 750   | Standard General Journal         | 1       |
| 751   | Standard General Journal<br>Line | 7       |
| 752   | Standard Item Journal            | 1       |
| 753   | Standard Item Journal Line       | 9       |
| 1001  | Job Task                         | 35      |
| 1003  | Job Planning Line                | 38      |
| 1015  | Job Entry No.                    | 1       |
| 5050  | Contact                          | 435     |
| 5051  | Contact Alt. Address             | 31      |
| 5052  | Contact Alt. Addr. Date<br>Range | 34      |
| 5053  | Business Relation                | 10      |
| 5054  | Contact Business Relation        | 164     |
| 5055  | Mailing Group                    | 2       |
| 5056  | Contact Mailing Group            | 14      |
| 5057  | Industry Group                   | 6       |
| 5058  | Contact Industry Group           | 27      |
| 5059  | Web Source                       | 5       |
| 5060  | Contact Web Source               | 36      |
| 5062  | Attachment                       | 16      |
| 5063  | Interaction Group                | 8       |
| 5064  | Interaction Template             | 39      |
| 5065  | Interaction Log Entry            | 88      |
| 5066  | Job Responsibility               | 6       |
| 5067  | Contact Job Responsibility       | 105     |
| 5068  | Salutation                       | 8       |
| 5069  | Salutation Formula               | 84      |
| 5070  | Organizational Level             | 6       |
| 5071  | Campaign                         | 4       |
| 5073  | Campaign Status                  | 6       |
| 5076  | Segment Header                   | 4       |
| 30.0  | 203                              | ·       |

| Table no. | Table name                       | No. of records |
|-----------|----------------------------------|----------------|
| 5077      | Segment Line                     | 173            |
| 5078      | Segment History                  | 173            |
| 5079      | Marketing Setup                  | 1              |
| 5080      | To-do                            | 109            |
| 5081      | Activity                         | 9              |
| 5082      | Activity Step                    | 33             |
| 5083      | Team                             | 6              |
| 5084      | Team Salesperson                 | 2              |
| 5085      | Contact Duplicate                | 10             |
| 5086      | Cont. Duplicate Search<br>String | 1280           |
| 5087      | Profile Questionnaire<br>Header  | 7              |
| 5088      | Profile Questionnaire Line       | 150            |
| 5089      | Contact Profile Answer           | 2031           |
| 5090      | Sales Cycle                      | 4              |
| 5091      | Sales Cycle Stage                | 21             |
| 5092      | Opportunity                      | 49             |
| 5093      | Opportunity Entry                | 70             |
| 5094      | Close Opportunity Code           | 18             |
| 5095      | Duplicate Search String<br>Setup | 10             |
| 5097      | Segment Criteria Line            | 12             |
| 5103      | Interaction Tmpl. Language       | 8              |
| 5104      | Segment Interaction<br>Language  | 8              |
| 5105      | Customer Template                | 6              |
| 5111      | Rating                           | 56             |
| 5117      | Search Word                      | 3174           |
| 5118      | Search Word Detail               | 10350          |
| 5122      | Interaction Template Setup       | 1              |
| 5199      | Attendee                         | 5              |
| 5200      | Employee                         | 8              |
| 5201      | Alternative Address              | 2              |
| 5202      | Qualification                    | 9              |
| 5203      | Employee Qualification           | 12             |
| 5204      | Relative                         | 8              |
| 5205      | Employee Relative                | 12             |
| 5206      | Cause of Absence                 | 3              |
| 5207      | Employee Absence                 | 671            |
| 5209      | Union                            | 3              |
| 5210      | Cause of Inactivity              | 3              |
| 5211      | Employment Contract              | 3              |
| 5212      | Employee Statistics Group        | 3              |
| 5213      | Misc. Article                    | 4              |

| Table | Table name                      | No. of  |
|-------|---------------------------------|---------|
| no.   |                                 | records |
| 5214  | Misc. Article Information       | 25      |
| 5215  | Confidential                    | 4       |
| 5216  | Confidential Information        | 30      |
| 5217  | Grounds for Termination         | 4       |
| 5218  | Human Resources Setup           |         |
| 5220  | Human Resource Unit of Measure  | 2       |
| 5401  | Item Variant                    | 2       |
| 5402  | Unit of Measure<br>Translation  | 7       |
| 5404  | Item Unit of Measure            | 152     |
| 5405  | Production Order                | 10      |
| 5406  | Prod. Order Line                | 10      |
| 5407  | Prod. Order Component           | 98      |
| 5409  | Prod. Order Routing Line        | 28      |
| 5410  | Prod. Order Capacity<br>Need    | 56      |
| 5500  | Production Schedule<br>Setup    | 1       |
| 5600  | Fixed Asset                     | 9       |
| 5601  | FA Ledger Entry                 | 88      |
| 5603  | FA Setup                        | 1       |
| 5604  | FA Posting Type Setup           | 4       |
| 5605  | FA Journal Setup                | 1       |
| 5606  | FA Posting Group                | 3       |
| 5607  | FA Class                        | 3       |
| 5608  | FA Subclass                     | 3       |
| 5609  | FA Location                     | 9       |
| 5611  | Depreciation Book               | 1       |
| 5612  | FA Depreciation Book            | 9       |
| 5615  | FA Allocation                   | 9       |
| 5616  | Maintenance Registration        | 8       |
| 5617  | FA Register                     | 28      |
| 5619  | FA Journal Template             | 2       |
| 5620  | FA Journal Batch                | 1       |
| 5622  | FA Reclass. Journal<br>Template | 1       |
| 5623  | FA Reclass. Journal Batch       | 1       |
| 5625  | Maintenance Ledger Entry        | 8       |
| 5626  | Maintenance                     | 2       |
| 5628  | Insurance                       | 4       |
| 5629  | Ins. Coverage Ledger<br>Entry   | 8       |
| 5630  | Insurance Type                  | 4       |
| 5633  | Insurance Journal<br>Template   | 1       |

| Table<br>no. | Table name                      | No. of records |
|--------------|---------------------------------|----------------|
| 5634         | Insurance Journal Batch         | 1              |
| 5636         | Insurance Register              | 8              |
| 5640         | Main Asset Component            | 3              |
| 5648         | FA Allocation Dimension         | 9              |
| 5700         | Stockkeeping Unit               | 22             |
| 5714         | Responsibility Center           | 2              |
| 5715         | Item Substitution               | 5              |
| 5717         | Item Cross Reference            | 4              |
| 5718         | Nonstock Item                   | 4              |
| 5719         | Nonstock Item Setup             | 1              |
| 5720         | Manufacturer                    | 6              |
| 5721         | Purchasing                      | 3              |
| 5722         | Item Category                   | 2              |
| 5723         | Product Group                   | 4              |
| 5740         | Transfer Header                 | 9              |
| 5741         | Transfer Line                   | 19             |
| 5742         | Transfer Route                  | 8              |
| 5744         | Transfer Shipment Header        | 5              |
| 5745         | Transfer Shipment Line          | 10             |
| 5746         | Transfer Receipt Header         | 2              |
| 5747         | Transfer Receipt Line           | 5              |
| 5765         | Warehouse Request               | 38             |
| 5766         | Warehouse Activity<br>Header    | 3              |
| 5767         | Warehouse Activity Line         | 9              |
| 5769         | Warehouse Setup                 | 1              |
| 5771         | Warehouse Source Filter         | 3              |
| 5772         | Registered Whse. Activity Hdr.  | 3              |
| 5773         | Registered Whse. Activity Line  | 15             |
| 5790         | Shipping Agent Services         | 5              |
| 5800         | Item Charge                     | 7              |
| 5802         | Value Entry                     | 6379892        |
| 5804         | Avg. Cost Adjmt. Entry<br>Point | 122084         |
| 5811         | Post Value Entry to G/L         | 5945730        |
| 5813         | Inventory Posting Setup         | 27             |
| 5832         | Capacity Ledger Entry           | 8              |
| 5903         | Service Order Type              | 4              |
| 5904         | Service Item Group              | 14             |
| 5905         | Service Cost                    | 7              |
| 5907         | Service Ledger Entry            | 117            |
| 5910         | Service Hour                    | 5              |
| 5911         | Service Mgt. Setup              | 1              |
| 5913         | Loaner                          | 5              |
|              |                                 |                |

| Table<br>no.                                 | Table name                                                                                                    | No. of records                        |
|----------------------------------------------|----------------------------------------------------------------------------------------------------|---------------------------------------|
| 5915                                         | Fault Area                                                                                                    | 12                                    |
| 5916                                         | Symptom Code                                                                                                    | 9                                     |
| 5917                                         | Fault Reason Code                                                                                                    | 2                                     |
| 5918                                         | Fault Code                                                                                                    | 400                                   |
| 5919                                         | Resolution Code                                                                                                    | 34                                    |
| 5927                                         | Repair Status                                                                                                    | 9                                     |
| 5928                                         | Service Status Priority<br>Setup                                                                                                    | 4                                     |
| 5929                                         | Service Shelf                                                                                                    | 4                                     |
| 5934                                         | Service Register                                                                                                    | 42                                    |
| 5936                                         | Service Document<br>Register                                                                                                    | 21                                    |
| 5940                                         | Service Item                                                                                                    | 397067                                |
| 5941                                         | Service Item Component                                                                                                    | 148                                   |
| 5942                                         | Service Item Log                                                                                                    | 1588369                               |
| 5943                                         | Troubleshooting Header                                                                                                    | 5                                     |
| 5944                                         | Troubleshooting Line                                                                                                    | 13                                    |
| 5945                                         | Troubleshooting Setup                                                                                                    | 17                                    |
| 5954                                         | Work-Hour Template                                                                                                    | 3                                     |
| 5955                                         | Skill Code                                                                                                    | 6                                     |
| 5956                                         | Resource Skill                                                                                                    | 1303020                               |
| 5957                                         | Service Zone                                                                                                    | 7                                     |
| 5958                                         | Resource Service Zone                                                                                                    | 10                                    |
| 5964                                         | Service Contract Line                                                                                                    | 29                                    |
| 5965                                         | Service Contract Header                                                                                                    | 7                                     |
| 5966                                         | Contract Group                                                                                                    | 5                                     |
| 5967                                         | Contract Change Log                                                                                                    | 84                                    |
| 5968                                         | Service Contract Template                                                                                                    | 4                                     |
| 5969                                         | Contract Gain/Loss Entry                                                                                                    | 6                                     |
| 5970                                         | Filed Service Contract<br>Header                                                                                                    | 6                                     |
| 5971                                         | Filed Contract Line                                                                                                    | 26                                    |
| 5973                                         | Service Contract Account<br>Group                                                                                                    | 2                                     |
| 6080                                         | Service Price Group                                                                                                    | 3                                     |
| 6081                                         | Serv. Price Group Setup                                                                                                    | 3                                     |
| 6082                                         | Service Price Adjustment<br>Group                                                                                                    | 2                                     |
| 6083                                         | Serv. Price Adjustment<br>Detail                                                                                                    | 4                                     |
| 6502                                         | Item Tracking Code                                                                                                    | 6                                     |
| 6508                                         | Value Entry Relation                                                                                                    | 7                                     |
| 6635                                         | Return Reason                                                                                                    | 6                                     |
| 6650                                         | Return Shipment Header                                                                                                    | 5488                                  |
| 6651                                         | Return Shipment Line                                                                                                    | 27432                                 |
| 6660                                         | Return Receipt Header                                                                                                    | 16938                                 |
| 6661                                         | Return Receipt Line                                                                                                    | 84674                                 |
| 6502<br>6508<br>6635<br>6650<br>6651<br>6660 | Group Serv. Price Adjustment Detail Item Tracking Code Value Entry Relation Return Reason Return Shipment Header Return Shipment Line Return Receipt Header | 6<br>7<br>6<br>5488<br>27432<br>16938 |

| Table<br>no. | Table name                        | No. of records |
|--------------|-----------------------------------|----------------|
| 6800         | Employee Portal Setup             | 1              |
| 6804         | EP Group                          | 2              |
| 6805         | EP Web Part Request               | 55             |
| 6806         | EP WP Request Table Tab           | 75             |
| 6807         | EP WP Request Tab Field           | 367            |
| 6809         | EP WP Request Table<br>Action     | 45             |
| 6811         | EP WP Request Table               | 55             |
| 6813         | EP WPR Table Action<br>Filter     | 20             |
| 6815         | EP WPR Header/Line<br>Connection  | 16             |
| 6824         | EP WPR Header Create<br>Criterion | 2              |
| 6827         | EP WPR Field Lookup               | 45             |
| 6828         | EP WPR Field Lookup<br>Condition  | 8              |
| 6829         | EP WPR Field Lookup<br>Mapping    | 67             |
| 6832         | EP WPR Table Filter Field         | 10             |
| 6850         | EP Caption                        | 58             |
| 6870         | EP Appln. Server Setup            | 1              |
| 7002         | Sales Price                       | 2              |
| 7004         | Sales Line Discount               | 9              |
| 7012         | Purchase Price                    | 20             |
| 7014         | Purchase Line Discount            | 3              |
| 7111         | Analysis Report Name              | 10             |
| 7112         | Analysis Line Template            | 7              |
| 7113         | Analysis Type                     | 27             |
| 7114         | Analysis Line                     | 73             |
| 7116         | Analysis Column Template          | 6              |
| 7118         | Analysis Column                   | 46             |
| 7132         | Item Budget Name                  | 4              |
| 7134         | Item Budget Entry                 | 3              |
| 7135         | Item Budget Dimension             | 3              |
| 7152         | Item Analysis View                | 4              |
| 7154         | Item Analysis View Entry          | 1992719        |
| 7156         | Item Analysis View Budg.<br>Entry | 3              |
| 7300         | Zone                              | 9              |
| 7302         | Bin Content                       | 51             |
| 7303         | Bin Type                          | 6              |
| 7304         | Warehouse Class                   | 5              |
| 7305         | Special Equipment                 | 3              |
| 7307         | Put-away Template<br>Header       | 2              |
| 7308         | Put-away Template Line            | 9              |

| Table | Table name                     | No. of  |
|-------|--------------------------------|---------|
| no.   |                                | records |
| 7309  | Warehouse Journal<br>Template  | 3       |
| 7310  | Warehouse Journal Batch        | 3       |
| 7312  | Warehouse Entry                | 77      |
| 7313  | Warehouse Register             | 4       |
| 7316  | Warehouse Receipt<br>Header    | 2       |
| 7317  | Warehouse Receipt Line         | 8       |
| 7318  | Posted Whse. Receipt<br>Header | 2       |
| 7319  | Posted Whse. Receipt<br>Line   | 6       |
| 7320  | Warehouse Shipment<br>Header   | 4       |
| 7321  | Warehouse Shipment Line        | 16      |
| 7324  | Whse. Put-away Request         | 2       |
| 7325  | Whse. Pick Request             | 2       |
| 7327  | Whse. Worksheet Name           | 9       |
| 7328  | Whse. Worksheet<br>Template    | 3       |
| 7336  | Bin Creation Wksh.<br>Template | 2       |
| 7337  | Bin Creation Wksh. Name        | 4       |
| 7354  | Bin                            | 108     |
| 7381  | Phys. Invt. Counting<br>Period | 3       |
| 7600  | Base Calendar                  | 2       |
| 7601  | Base Calendar Change           | 35      |
| 7700  | Miniform Header                | 9       |
| 7701  | Miniform Line                  | 46      |
| 7702  | Miniform Function Group        | 10      |
| 7703  | Miniform Function              | 41      |
| 8000  | Notification Setup             | 1       |

| Table    | Table name                       | No. of  |
|----------|----------------------------------|---------|
| no.      |                                  | records |
| 9053     | Sales Cue                        | 1       |
| 99000750 | Work Shift                       | 2       |
| 99000751 | Shop Calendar                    | 2       |
| 99000752 | Shop Calendar Working            | 10      |
|          | Days                             |         |
| 99000754 | Work Center                      | 4       |
| 99000756 | Work Center Group                | 2       |
| 99000757 | Calendar Entry                   | 9378    |
| 99000758 | Machine Center                   | 14      |
| 99000763 | Routing Header                   | 4       |
| 99000764 | Routing Line                     | 21      |
| 99000765 | Manufacturing Setup              | 1       |
| 99000771 | Production BOM Header            | 8       |
| 99000772 | Production BOM Line              | 37      |
| 99000777 | Routing Link                     | 3       |
| 99000780 | Capacity Unit of Measure         | 3       |
| 99000850 | Planning Assignment              | 79      |
| 99000851 | Production Forecast Name         | 2       |
| 99000852 | Production Forecast Entry        | 12      |
| 99000866 | Capacity Constrained Resource    | 1       |
| 99000875 | Order Promising Setup            | 1       |
| 99000772 | Production BOM Line              | 37      |
| 99000777 | Routing Link                     | 3       |
| 99000780 | Capacity Unit of Measure         | 3       |
| 99000850 | Planning Assignment              | 79      |
| 99000851 | Production Forecast Name         | 2       |
| 99000852 | Production Forecast Entry        | 12      |
| 99000866 | Capacity Constrained<br>Resource | 1       |
| 99000875 | Order Promising Setup            | 1       |

# APPENDIX E: PERFORMANCE COUNTERS (SCALABILITY TESTS)

The following section contains an overview of the performance counters from the servers gathered during the application tests with 2 x 25 and 2 x 50 concurrent users and their respective results. All numbers are averages for the entire test, excluding the first 30 minutes and the last 10 minutes, which are considered warmup and cooldown times.

| SQL                                            | 2 x 25 users | 2 x 50 users |
|------------------------------------------------|--------------|--------------|
| SQLServer:Access Methods;Full Scans/sec;       | 97,81        | 194,04       |
| SQLServer:Locks;Average Wait Time (ms);_Total  | 390,01       | 519,55       |
| SQLServer:Locks;Lock Wait Time (ms);_Total     | 225,31       | 753,56       |
| SQLServer:Locks;Lock Waits/sec;_Total          | 0,57         | 1,45         |
| SQLServer:Locks;Number of Deadlocks/sec;_Total | 0,00         | 0,00         |
| SQLServer:SQL Statistics;Batch Requests/sec;   | 567,19       | 1.128,75     |
| SQLServer:Access Methods;Full Scans/sec;       | 97,81        | 194,04       |

| Misc                                       | 2 x 25 users | 2 x 50 users |
|--------------------------------------------|--------------|--------------|
| PhysicalDisk;Avg. Disk Queue Length;_Total | 97,81        | 194,04       |
| Processor;% Processor Time;_Total          | 390,01       | 519,55       |

|                          | NAV Srvr 1   | NAV Srvr 2   | NAV Srvr 1   | NAV Srvr 2   |
|--------------------------|--------------|--------------|--------------|--------------|
| General memory           | 2 x 25 users | 2 x 25 users | 2 x 50 users | 2 x 50 users |
| Memory;Available MBytes; | 3.285,68     | 3.268,25     | 2.891,58     | 2.888,20     |
| Memory;Page Faults/sec;  | 257,94       | 265,93       | 502,26       | 504,08       |
| Memory;Page Reads/sec;   | 4,37         | 6,15         | 12,90        | 12,56        |
| Memory;Page Writes/sec;  | 0,00         | 0,00         | 0,00         | 0,00         |

|                                               | NAV Srvr 1    | NAV Srvr 2    | NAV Srvr 1    | NAV Srvr 2    |
|-----------------------------------------------|---------------|---------------|---------------|---------------|
| .NET Misc                                     | 2 x 25 users  | 2 x 25 users  | 2 x 50 users  | 2 x 50 users  |
| .NET CLR Memory;# Bytes in all Heaps;_Global_ | 25.139.460,00 | 33.568.860,00 | 32.223.650,00 | 33.716.980,00 |
| .NET CLR Memory;% Time in GC;_Global_         | 7,64          | 7,96          | 16,01         | 15,55         |

|                                               | NAV Srvr 1   | NAV Srvr 2   | NAV Srvr 1   | NAV Srvr 2   |
|-----------------------------------------------|--------------|--------------|--------------|--------------|
| Misc                                          | 2 x 25 users | 2 x 25 users | 2 x 50 users | 2 x 50 users |
| PhysicalDisk;Avg. Disk Queue<br>Length;_Total | 0,02         | 0,03         | 0,06         | 0,06         |
| Processor;% Processor Time;_Total             | 6,85         | 7,43         | 15,83        | 15,70        |

|                                | NAV Srvr 1   | NAV Srvr 2   | NAV Srvr 1   | NAV Srvr 2   |
|--------------------------------|--------------|--------------|--------------|--------------|
| System                         | 2 x 25 users | 2 x 25 users | 2 x 50 users | 2 x 50 users |
| System;Context Switches/sec;   | 1.232,80     | 1.241,97     | 1.968,88     | 2.018,00     |
| System:Processor Queue Length: | 0,12         | 0,13         | 0,30         | 0,27         |

|                                                             | NAV Srvr 1   | NAV Srvr 2   | NAV Srvr 1    | NAV Srvr 2    |
|-------------------------------------------------------------|--------------|--------------|---------------|---------------|
| Microsoft Dynamics NAV<br>Server                            | 2 x 25 users | 2 x 25 users | 2 x 50 users  | 2 x 50 users  |
| Process; Virtual<br>Bytes; Microsoft. Dynamics. Nav. Server | 949.259.100  | 955.625.900  | 1.709.313.000 | 1.685.012.000 |
| Process;Working<br>Set;Microsoft.Dynamics.Nav.Server        | 488.638.500  | 506.782.500  | 900.397.400   | 903.909.300   |

|                            | NAV Srvr 1   | NAV Srvr 2   | NAV Srvr 1   | NAV Srvr 2   |
|----------------------------|--------------|--------------|--------------|--------------|
|                            | 2 x 25 users | 2 x 25 users | 2 x 50 users | 2 x 50 users |
| Paging File;% Usage;_Total | 0,34         | 0,34         | 0,34         | 0,34         |

# APPENDIX F: PERFORMANCE COUNTERS (CLIENT TESTS)

The following section contains performance counters from the client machine during the single-user tests.

| CPU usage                                           | Value |
|-----------------------------------------------------|-------|
| .; .NET CLR Jit; % Time in Jit; _Global_            | 62,85 |
| .; .NET CLR Memory; % Time in GC; _Global_          | 2,41  |
| .; .NET CLR Security; % Time in RT checks; _Global_ | 12,62 |
| .; Processor; % Processor Time; _Total              | 30,33 |

| .NET Misc                                                  | Value    |
|------------------------------------------------------------|----------|
| .; .NET CLR Exceptions; # of Exceps Thrown / sec; _Global_ | 0,35     |
| .; .NET CLR Loading; Total Assemblies; _Global_            | 71,00    |
| .; .NET CLR Loading; Total Classes Loaded; _Global_        | 2.483,00 |
| .; .NET CLR Remoting; Remote Calls/sec; _Global_           | 2,30     |

| Memory                                             | Value         |
|----------------------------------------------------|---------------|
| .; .NET CLR Memory; # Bytes in all Heaps; _Global_ | 10.875.524,40 |
| .; Memory; Page Faults/Sec;                        | 3.821,36      |

Microsoft Dynamics is a line of integrated, adaptable business management solutions that enables you and your people to make business decisions with greater confidence. Microsoft Dynamics works like and with familiar Microsoft software, automating and streamlining financial, customer relationship, and supply chain processes in a way that helps you drive business success.

U.S. and Canada Toll Free (888) 477-7989 Worldwide (1) (701) 281-6500 www.microsoft.com/dynamics

The information contained in this document represents the current view of Microsoft Corporation on the issues discussed as of the date of publication. Because Microsoft must respond to changing market conditions, this document should not be interpreted to be a commitment on the part of Microsoft, and Microsoft cannot guarantee the accuracy of any information presented after the date of publication.

This white paper is for informational purposes only. MICROSOFT MAKES NO WARRANTIES, EXPRESS, IMPLIED, OR STATUTORY, AS TO THE INFORMATION IN THIS DOCUMENT.

Complying with all applicable copyright laws is the responsibility of the user. Without limiting the rights under copyright, no part of this document may be reproduced, stored in or introduced into a retrieval system, or transmitted in any form or by any means (electronic, mechanical, photocopying, recording, or otherwise), or for any purpose, without the express written permission of Microsoft Corporation.

Microsoft may have patents, patent applications, trademarks, copyrights, or other intellectual property rights covering subject matter in this document. Except as expressly provided in any written license agreement from Microsoft, the furnishing of this document does not give you any license to these patents, trademarks, copyrights, or other intellectual property.

© 2009 Microsoft Corporation. All rights reserved.

Microsoft, Microsoft Dynamics, the Microsoft Dynamics logo, and SQL Server are trademarks of the Microsoft group of companies.

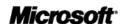